### **Using the View Audit Log Link Created on 2/21/2013 7:49:00 AM**

## Table of Contents

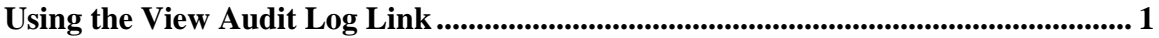

## <span id="page-0-0"></span>**Using the View Audit Log Link**

# Core-**M**

Core-CT 9.1 creates an audit log for two Accounts Payable events: Voucher Matching and Payment Cancellation. Users can view audit logs using either the **Search Audit Logs** component or the **Audit Logs** link that appears on Accounts Payable pages.

The **View Audit Log** link appears on the **Summary** and the **Invoice Information** pages of the **Regular Entry** component. This link opens the **Search Audit Logs** component for vouchers in a new window.

The **Audit Logs** link does not appear on pages related to payments. This link can only be used to view audit logs related to Voucher Matching. It cannot be used to view audit logs related to payment cancellation.

#### **Procedure**

Navigation: Accounts Payable > Vouchers > Add/Update > Regular Entry

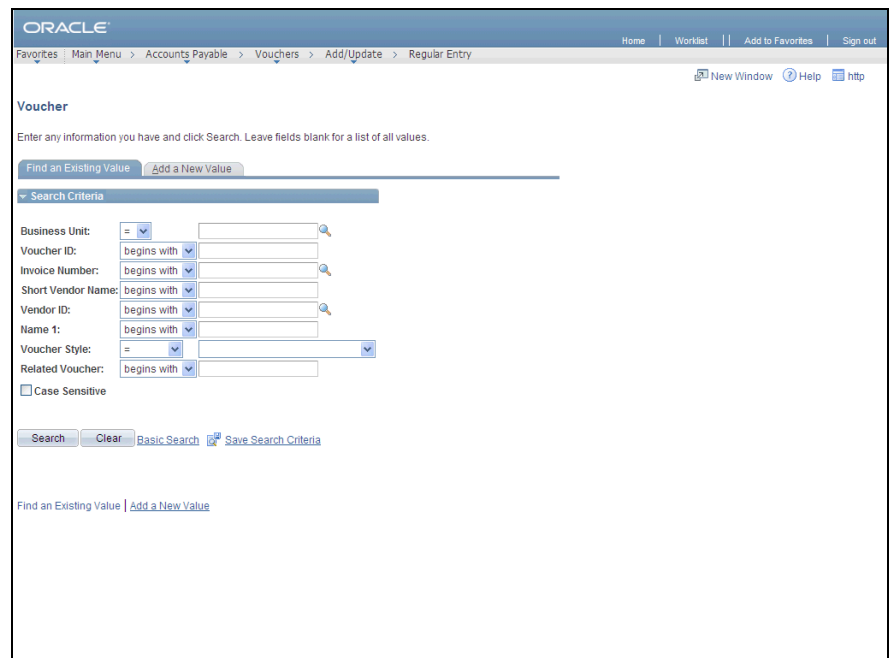

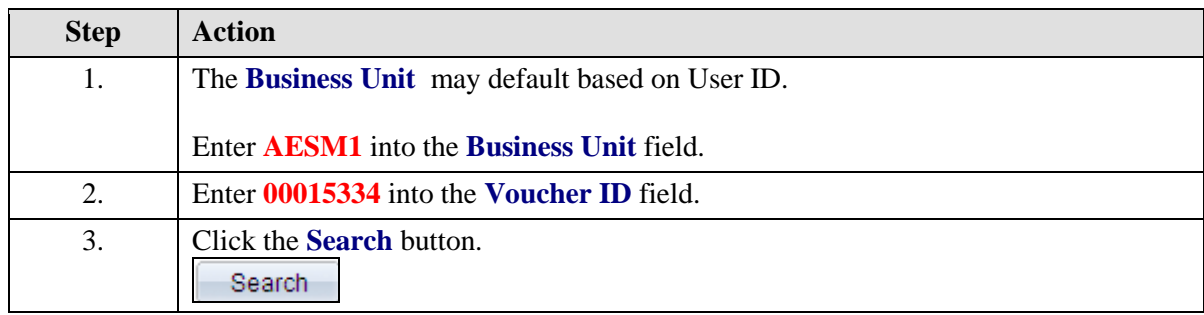

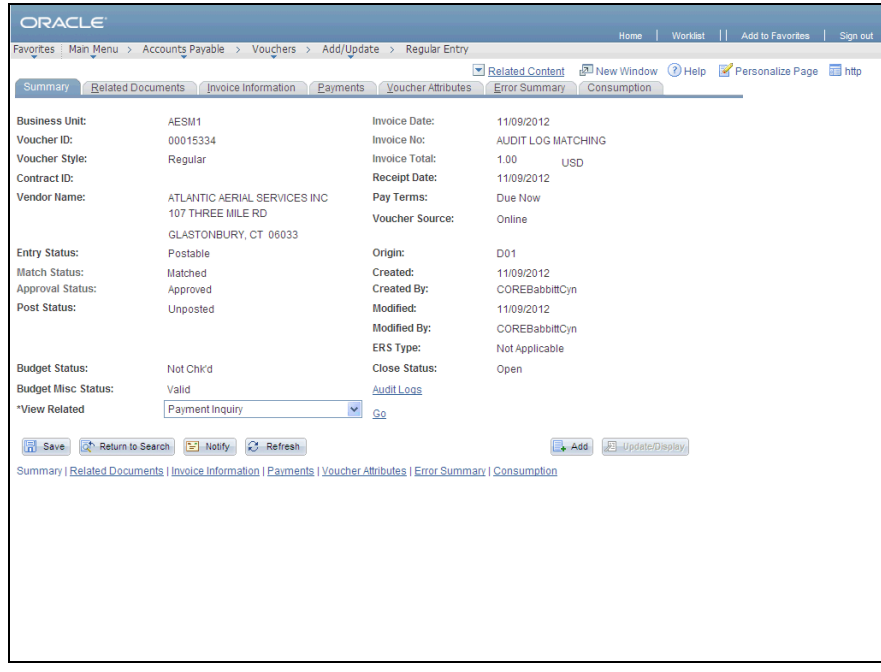

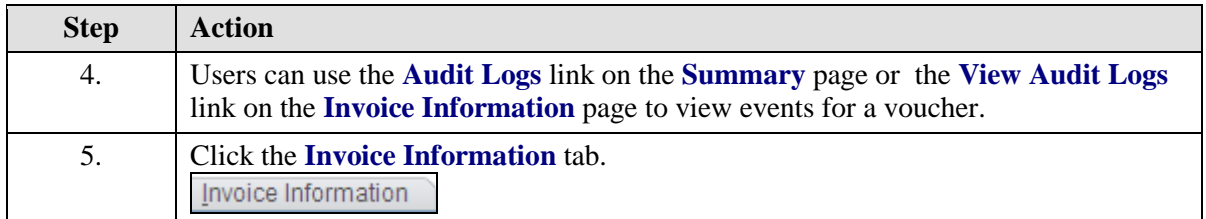

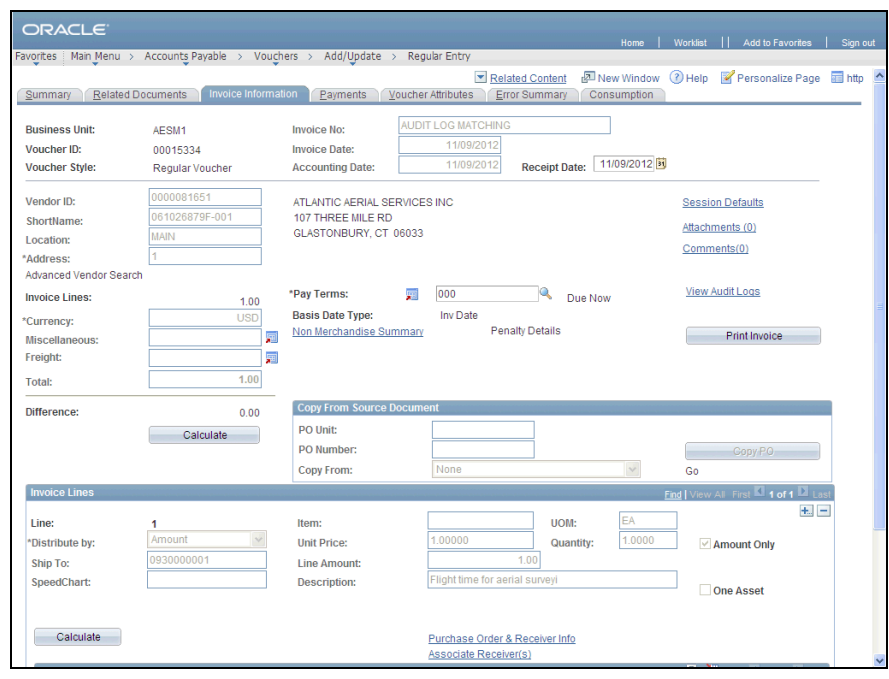

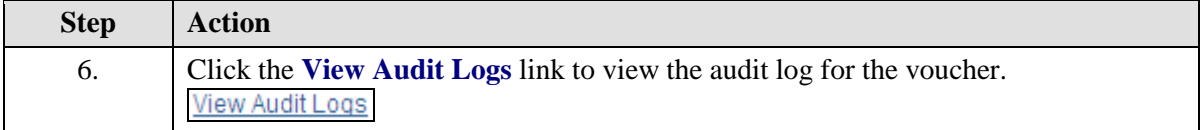

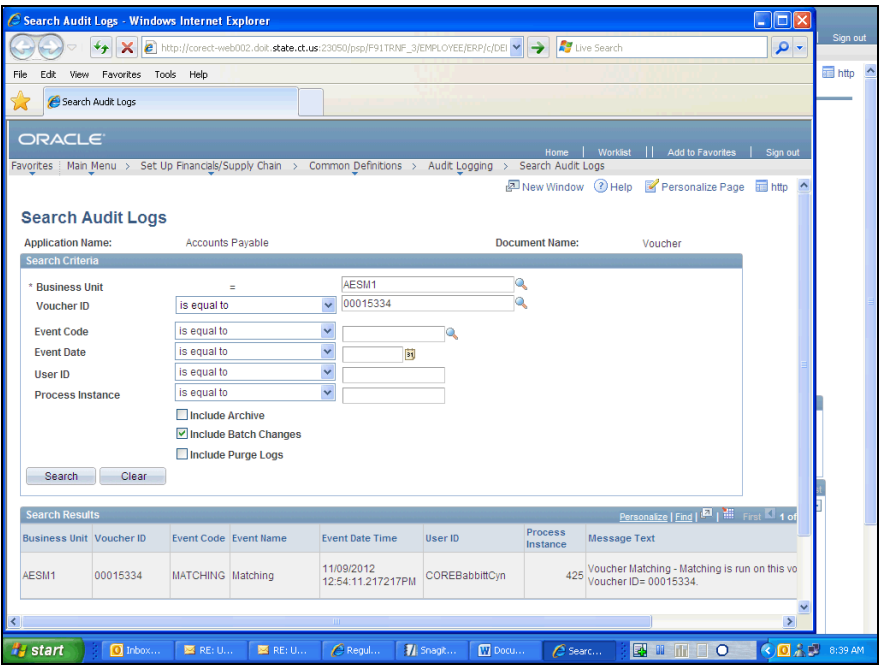

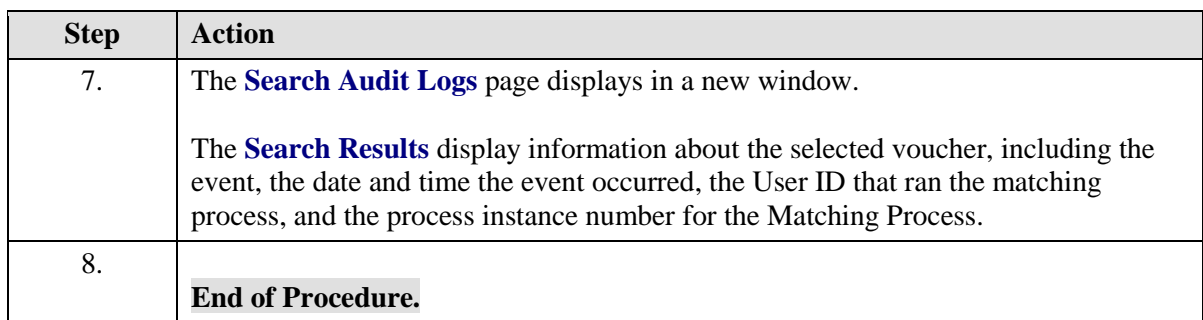